# I2C\_Read\_Ext\_Device\_1 for KIT\_AURIX\_TC375\_LK Read external device MAC address via I2C

AURIX™ TC3xx Microcontroller Training V1.0.0

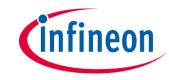

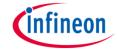

# Scope of work

An I2C module configured as I2C master is used to read a register of an external device.

An I2C module configured as I2C master is used to read the MAC address stored in Microchip 24AA02E48, a 2 Kb I2C Serial EEPROM with Pre-Programmed EUI-48™ MAC ID mounted on the board KIT\_A2G\_TC375\_LITE. The AURIX™ device reads the MAC address through the I2C module and stores it into a global variable.

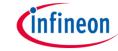

## Introduction

- The I2C protocol was developed to provide a simple and efficient data transfer between multiple devices over a short distance
- It uses a bidirectional serial bus with two wires. A serial data line (SDA) and a serial clock line (SCL) are carrying the information between multiple devices
- Both lines are connected to a positive supply voltage via pull-up resistors
- An I2C device can work as a master or as a slave. The master, which is normally a microcontroller, initiates and terminates the transfer and generates the clock pulse
- A specific slave can be addressed by the master via a 7- or 10-bit address. Afterwards the master starts the communication
  - Data can flow in either direction and can be set via a data direction bit, which is transmitted by the master

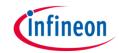

# Hardware setup

This code example has been developed for the board KIT\_A2G\_TC375\_LITE.

The Microchip 24AA02E48 (1) is mounted on the board and connected via the I<sup>2</sup>C bus to the microcontroller.

The used data lines are connected to the positive power supply via two pull-up resistors.

The Microchip 24AA02E48 is a 2 Kb I2C Serial EEPROM with Pre-Programmed EUI-48™ MAC ID.

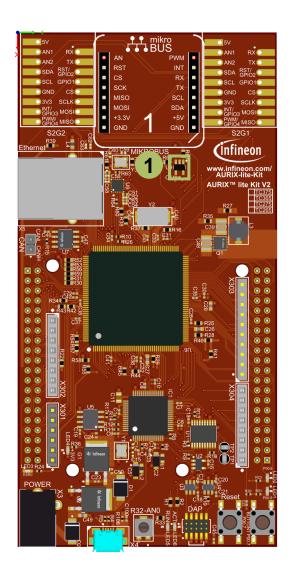

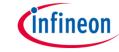

# Configuring the I<sup>2</sup>C communication

The configuration of the I<sup>2</sup>C communication is done once in the setup phase in two different steps:

- The initialization of the I<sup>2</sup>C module by initializing an instance of the IfxI2c\_I2c\_Config structure
- The initialization of every device that is connected to the I<sup>2</sup>C module (in this case, the Microchip 24AA02E48) by initializing an instance of the IfxI2c\_I2c\_deviceConfig structure for each device

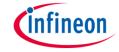

# Configuring the I<sup>2</sup>C module

The function *IfxI2c\_I2c\_initConfig()* initializes an instance of the structure *IfxI2c\_I2c\_Config* with its default values.

The *IfxI2c\_I2c\_Config* structure allows setting the parameters to initialize the module:

- baudrate to set the clock speed in bit/s. Typical values are 100 kbit/s in standard mode, 400 kbit/s in fast mode and 3.4 Mbit/s in high-speed mode
- pins a structure to set the port pins used for the communication
   A serial data line (SDA) and a serial clock line (SCL) carry the information between the devices, therefore two port pins are required

The function *IfxI2c\_I2c\_initModule()* initializes and activates the I2C module with the user configuration in master mode.

The functions above are provided by the iLLD header *IfxI2c\_I2c.h*.

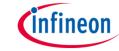

# Configuring the I<sup>2</sup>C device

The function *IfxI2c\_I2c\_initDeviceConfig()* initializes an instance of the structure *IfxI2c\_I2c\_deviceConfig* with its default values.

Afterwards, the 7-bit slave address can be set through the parameter **deviceAddress**.

The function *IfxI2c\_I2c\_initDevice()* finalizes the I<sup>2</sup>C initialization by connecting the device configuration with the preconfigured I<sup>2</sup>C module.

The functions above are provided by the iLLD header *IfxI2c\_I2c.h*.

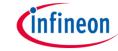

#### Establish I<sup>2</sup>C communication

Data transfer between the external device and the microcontroller is divided into two steps:

- Firstly, the microcontroller is transmitting the address of the register, in which the requested data is stored on the external device (the register containing the MAC address of Microchip 24AA02E48 is 0xFA). This is done using the IfxI2c\_I2c\_write() function
- Then, the reading of the MAC address is started with the function IfxI2c\_I2c\_read()

Both the write and read functions are defined in the iLLD header *IfxI2c\_I2c.h*.

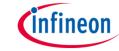

## Run and Test

After code compilation and flashing the device, perform the following steps:

- Start a debug session and watch the global array g\_macAddr
- Resume the debug session and suspend it after a few seconds
- Watch the hexadecimal value of the global array g\_macAddr

Note: The MAC address is unique for each board.

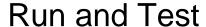

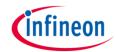

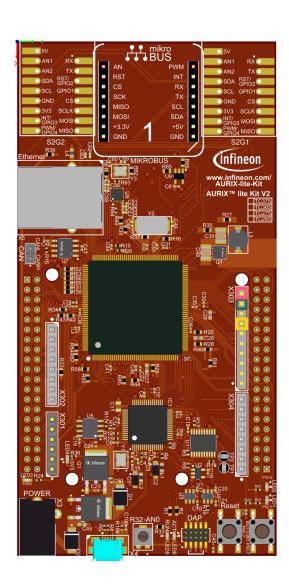

A second test can be performed with an oscilloscope. Two oscilloscope probes can be connected to SDA and SCL pins to observe the generated and received signals

| X303 |    |                 |
|------|----|-----------------|
|      | 10 | P13.1 - SCL0    |
|      | 9  | P13.2 - SDA0    |
|      | 8  | VAREF           |
|      | 7  | GND             |
|      | 6  | P10.2 - SPICLK  |
|      | 5  | P10.1 - MISO    |
|      | 4  | P10.3 - MOSI    |
|      | 3  | P10.5           |
|      | 2  | P02.7           |
|      | 1  | P02.6           |
| X304 |    |                 |
|      | 8  | P02.4           |
|      | 7  | P02.5           |
|      | 6  | P02.3           |
|      | 5  | P10.4           |
|      | 4  | P02.1           |
|      | 3  | P02.0           |
|      | 2  | P15.2 - UART_TX |
|      | 1  | P15.3 - UART_RX |
|      |    |                 |

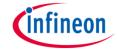

## Run and Test

The following waveforms should be seen on the oscilloscope after pressing the PORST push button:

- First data section: device address byte and register address
- Second data section: device address byte and six bytes of data (Please refer to the next slide for more details about the data sections)

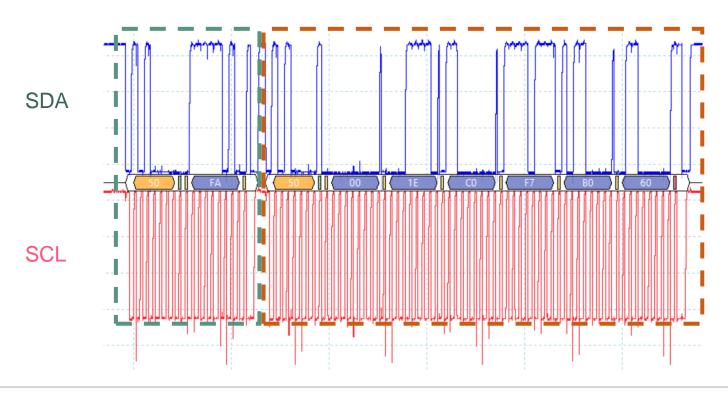

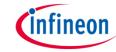

## Run and Test

- First data section: To perform a read operation, the master addresses the slave (transmitting the device address (0x50) with the Read/Write bit set to "write") and sends the requested register to read (transmitting 0xFA afterwards)
- Second data section: The reading process is started by transmitting the device address (0x50) and setting Read/Write bit to "read"; six bytes from the Microchip 24AA02E48 device, containing the MAC address, are then received

## References

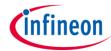

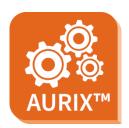

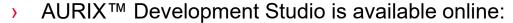

- https://www.infineon.com/aurixdevelopmentstudio
- Use the "Import…" function to get access to more code examples.

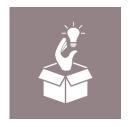

- More code examples can be found on the GIT repository:
- https://github.com/Infineon/AURIX code examples

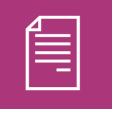

- For additional trainings, visit our webpage:
- https://www.infineon.com/aurix-expert-training

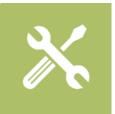

- For questions and support, use the AURIX™ Forum:
- https://www.infineonforums.com/forums/13-Aurix-Forum

#### **Trademarks**

All referenced product or service names and trademarks are the property of their respective owners.

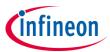

Edition 2021-03 Published by Infineon Technologies AG 81726 Munich, Germany

© 2021 Infineon Technologies AG. All Rights Reserved.

Do you have a question about this document?
Email: erratum@infineon.com

Document reference I2C Read Ext Device 1 KIT TC375 LK

#### **IMPORTANT NOTICE**

The information given in this document shall in no event be regarded as a guarantee of conditions or characteristics ("Beschaffenheitsgarantie").

With respect to any examples, hints or any typical values stated herein and/or any information regarding the application of the product, Infineon Technologies hereby disclaims any and all warranties and liabilities of any kind, including without limitation warranties of non-infringement of intellectual property rights of any third party.

In addition, any information given in this document is subject to customer's compliance with its obligations stated in this document and any applicable legal requirements, norms and standards concerning customer's products and any use of the product of Infineon Technologies in customer's applications.

The data contained in this document is exclusively intended for technically trained staff. It is the responsibility of customer's technical departments to evaluate the suitability of the product for the intended application and the completeness of the product information given in this document with respect to such application.

For further information on the product, technology, delivery terms and conditions and prices please contact your nearest Infineon Technologies office (www.infineon.com).

#### WARNINGS

Due to technical requirements products may contain dangerous substances. For information on the types in question please contact your nearest Infineon Technologies office.

Except as otherwise explicitly approved by Infineon Technologies in a written document signed by authorized representatives of Infineon Technologies, Infineon Technologies' products may not be used in any applications where a failure of the product or any consequences of the use thereof can reasonably be expected to result in personal injury.